# Addendum to SPL Series Operating Manual Rev 07.93

## **OVERVIEW OF CHANGES**

- Added a sub-menu F13 to the Setup Menu Chart which restores all parameters in the User ("A") Menu and Setup ("F") Menu to the factory default settings. PLEASE USE CAREFULLY AS YOU MAY LOOSE VITAL SETUP PARAMETERS!!!
- 2. Added a "7n" selection to sub-menu A2. This allows for communication for devices requiring 7 data bits, no parity bit and two stop bits.
- 3. Added a "4" selection to sub-menu A4. This allows for the data format to emulate a Fairbanks 70-2453-4 scale.

## **CHANGES TO "SETUP MENU DESCRIPTIONS" SECTION**

| F13<br>Factory Reset | This sub-menu will reset all parameters in the "F" and "A" menus to the default settings. USE WITH CAUTION!!!!! | Press the <b>ZERO</b> key to execute. |
|----------------------|----------------------------------------------------------------------------------------------------|---------------------------------------|
|----------------------|----------------------------------------------------------------------------------------------------|---------------------------------------|

## **CHANGES TO "USER MENU CHART" SECTION**

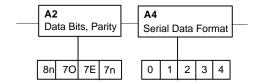

#### **CHANGES TO "USER MENU DESCRIPTIONS" SECTION**

| A2<br>Data Bits and<br>Parity | Selects the number of data bits and parity of serial transmission.  "8n" = 8 data bits with no parity bit and one stop bit  "7O" = 7 data bits with odd parity bit and one stop bit  "7E" = 7 data bits with even parity bit and one stop bit  "7n" = 7 data bits with no parity bit and two stop bits | <b>8n</b> √<br>70<br>7E<br>7n  |
|-------------------------------|----------------------------------------------------------------------------------------------------|--------------------------------|
| A4<br>Serial Data<br>Format   | Selects the data format to be transmitted via the serial port to a printer or computer.  "0" = Consolidated Controls Format  "1" = Toledo 8213 Format  "2" = NCI 3825Format  "3" = Transcell Technology Format  "4" = Fairbanks 70-2453-4 Format                                                       | 0<br>1<br>2<br><b>3</b> √<br>4 |

#### SETTINGS FOR USE WITH UPS ONLINE AND ONLINE OFFICE SOFTWARE

A1 = 9600 A4 = 4

A2 = 7 o A5 = 0

A3 = don't care

07/06/99